# **MutekH quick start guide for SoCLib platform**

Dans le cadre du projet SoCLib/ANR seules ces deux types de configuration sont documentées. D'autres configurations sont possibles dont, par exemple, celle adaptée aux cartes mères de PC/x86. Elles ne sont pas documentées ici, mais sont présentent dans le dépot svn de MutekH.

 $\mathbb I$ 0

MutekH est compilable sur plusieurs processeurs de la bibliothèque SoCLib comme le Mips et le PowerPC. Il est également compilable sur intel X86 en natif ou en émulation dans un processus Unix.

# **Les configurations de MutekH**

MutekH est entièrement configurable pour s'adapter à la fois au matériel sur lequel il s'exécute mais aussi aux besoins de l'application. Il existe une centaine de paramètres permettant de définir une configuraion. Chaque paramètre peut prendre plusieurs valeurs. Les paramètres ne sont pas indépandants les uns vis à vis des autres, deux paramètres peuvent s'exclure ou dépendre l'un de l'autre. MutekH facilite la définition d'une configuration en vérifiant les règles de dépendances et la cohérences des valeurs.

Dans ce document nous allons voir deux configurations.

1. Une configuration pour une plateforme x86 émulée dans un processus unix.

lũ

L'intérêt de cette plateforme est qu'elle permet de mettre au point une application en bénéficiant des performances de la machine hôte. Elle permet également d'exécuter une application sans que l'installation de SoCLib ne soit nécessaire. L'inconvénient est que le seul périphérique disponible est le terminal.

ū

Les premières applications de ce document utilisent cette configuration. Au delà de son aspect jouet, cette configuration est utile à chaque fois que l'on s'intéresse à la mise au point d'un algorithme et que l'on a pas besoin de coprocesseurs, ni d'interruption.

2. Une configuration pour un cluster à 4 processeurs (Mips ou PowerPC) autour d'un NoC/VCI. Cette configuration permet de créer une application pour un simulateur de SoC en systemC/SoCLib.

Iû)

## **Premiers pas sur une plateforme émulée**

Pour ce premier essai seules les sources de MutekH sont nécessaires.

## **Récuperation des sources**

svn co -r 542 https://www-asim.lip6.fr/svn/mutekh/trunk/mutekh

crée un répertoire mutekh contenant les sources et les documentations de MutekH. L'organisation des sources suit celle des bibliothèques.

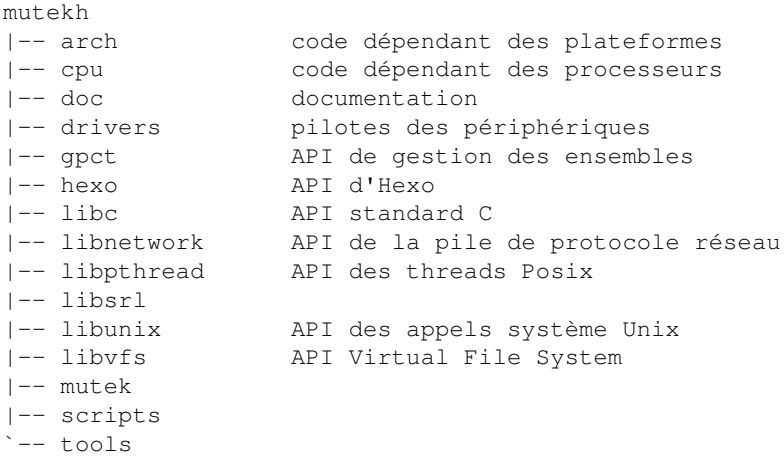

## **Ecriture du premier programme**

Le programme de test va être placé dans un sous-répertoire du répertoire de mutekh.

1. Création du répertoire de test, dans le répertoire mutekh

```
mkdir hello
         cd hello
2. Ecriture du programme suivant dans le fichier hello.c
```

```
#include <pthread.h>
        pthread_mutex_t m;
        pthread_t a, b;
        void *f(void *param)
        {
           while (1)
             { 
              pthread_mutex_lock(&m);
               printf("(%i) %s", cpu_id(), param);
              pthread_mutex_unlock(&m);
               pthread_yield();
              }
        }
        int main()
        {
           pthread_mutex_init(&m, NULL);
          pthread_create(&a, NULL, f, "Hello ");
          pthread_create(&b, NULL, f, "World\n");
         }
Ecriture d'un Makefile
3.
```

```
objs = hello.o
```
## **Configuration de MutekH**

Tapez le fichier de configuration suivant dans le fichier hello/config\_emu Nous verrons plus loin la signification des configurations. Disons rapidement que cette configuration indique:

- la licence de l'application (et la vérification que les composants sont compatibles avec ce choix),
- que la plateforme cible s'exécute dans un processus Unix sur une plateforme X86
- que l'application utilise les Pthreads.
- que les affichages se font sur le terminal.
- que l'on déclare un nouveau module nommé "hello".

Le code source de MutekH est découpé en modules. Nous devons declarer un noveau module que nous appelerons "hello" pour que notre application soit compilée en même temps que le reste du système. Le chemin de ce module doit être spécifié, dans notre cas ce chemin est identique à celui du fichier de configuration que nous écrivons.

- # Application license CONFIG\_LICENSE\_APP\_LGPL
- # Platform types CONFIG\_ARCH\_EMU
- # Processor types CONFIG\_CPU\_X86\_EMU
- # Mutek features CONFIG\_PTHREAD CONFIG\_MUTEK\_CONSOLE
- # Device drivers CONFIG\_DRIVER\_CHAR\_EMUTTY
- # Code compilation options CONFIG\_COMPILE\_DEBUG
- # New source code module to be compiled CONFIG\_MODULES hello:%CONFIGPATH

### **4. Compilation de l'application et de MutekH**

La compilation se fait depuis le répertoire de MutekH en tapant:

```
make CONF=hello/config_emu
```
Le Makefile compile les sources du système et de l'application en tenant compte du fichier de configuration. Le résultat de cette compilation est:

kernel-emu-x86-emu.out

## **5. Exécution**

L'exécution du programmme kernel-emu-x86-emu.out rend normalement:

```
(0) Hello (0) World
(0) Hello (0) World
(0) Hello (0) World
(0) Hello (0) World
...
```
## **Plus loin sur une plateforme SoCLib**

#### **Récupération des sources de SoCLib**

renvoie au site de soclib à la page d'installation

## **Description de la plafeforme SoCLib**

Pour ce premier contact avec MutekH, nous avons préparé un plateforme à 4 processeurs. Cette plateforme se trouve dans les sources de SoCLib dans le répertoire soclib/soclib/platform/topcells/caba-vgmn-mutekh\_tutorial-mipsel\_mipseb\_ppc405/.

## **Configuration de MutekH**

La configuration de MutekH pour une plateforme simulé de 4 processeurs va etre placé dans le fichier hello/config\_mips:

- # Application license CONFIG\_LICENSE\_APP\_LGPL
- # Platform types CONFIG\_ARCH\_SOCLIB
- # Processor types, Mips little endian with multiprocessor support up to 4 cpus CONFIG\_CPU\_MIPS CONFIG\_CPU\_ENDIAN\_LITTLE CONFIG\_SMP CONFIG\_CPU\_MAXCOUNT 4
- # Mutek features CONFIG\_PTHREAD CONFIG\_MUTEK\_CONSOLE
- # Device drivers CONFIG\_DRIVER\_CHAR\_SOCLIBTTY CONFIG\_DRIVER\_ICU\_SOCLIB
- # New source code module to be compiled CONFIG\_MODULES hello:%CONFIGPATH

On note que la définition des processeurs changent. On indique qu'il s'agit de 4 mips de type bigendian. Le systeme peut donner des informations sur les options en tapant la commande:

make CONF=hello/config\_mips showconfig TOKEN=CONFIG\_SMP

L'ensemble des configurations possibles (une centaine) peut être obtenu par la commande ci-après:

make CONF=hello/config\_mips listconfig

#### Le résultat:

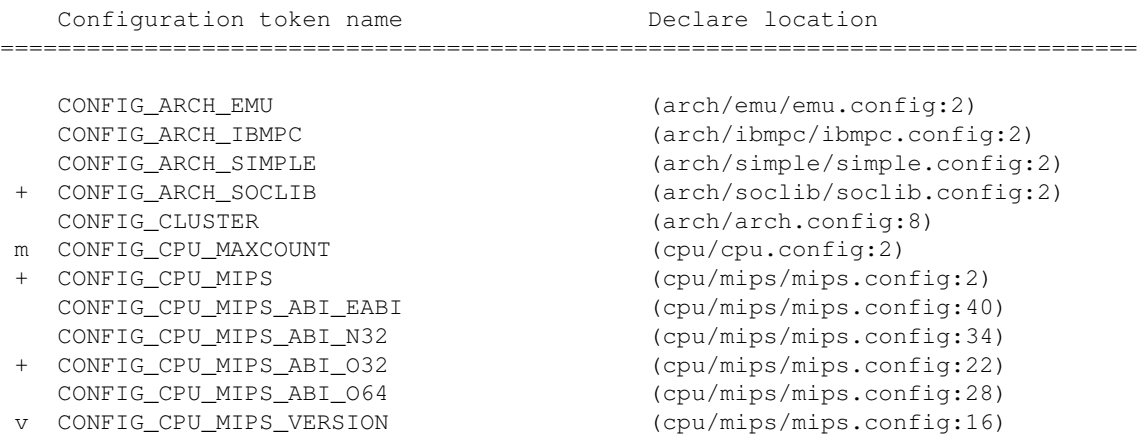

#### Description de la plafeforme SoCLib 4

 ... (+) defined, (p) provided, (m) mandatory, (v) value.

## **Compilation de l'application et de MutekH**

La plateforme mutek basic s'adapte automatique à la configuration des sources de MutekH (type de cpu, ...). il faut donc ajouter un lien symbolique dans le repertoire de la plateforme soclib mutek\_basic vers les sources de MutekH.

```
cd ~/soclib/soclib/platform/topcells/caba-vgmn-mutekh_tutorial-mipsel_mipseb_ppc405
ln -s ~/mutekh
```
Par ailleurs, Mutekh doit connaitre les adresses liées au matériel de la plateforme, Il faut donc ajouter des liens symboliques dans le repertoire de mutekh vers la description des adresses de la plateforme:

```
cd ~/mutekh
ln -s ~/soclib/soclib/platform/topcells/caba-vgmn-mutekh_tutorial-mipsel_mipseb_ppc405/soclib_ad
ln -s ~/soclib/soclib/platform/topcells/caba-vgmn-mutekh_tutorial-mipsel_mipseb_ppc405/soclib_ad
```
On commence par compiler le système MutekH avant de compiler la plateforme. La compilation de MutekH impose que les cross tools suivants soient disponibles:

- mipsel-unknown-elf-gcc
- mipsel-unknown-elf-ld
- $\bullet$  ...

```
make CONF=hello/config_mips
```
Lancer la compilation de la plateforme:

```
cd soclib/soclib/platform/topcells/caba-vgmn-mutekh_tutorial-mipsel_mipseb_ppc405
make
```
### **Exécution**

./system.x mutekh/kernel-soclib-mips.out